# **Okosóra Fitnesz H2**

# **Használati utasítás**

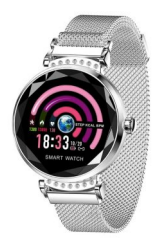

Használat előtt olvassa el figyelmesen a felhasználói kézikönyvet

### **A termék megjelenése**

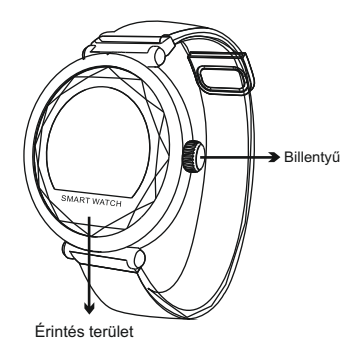

### **Operating system**

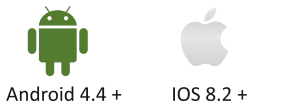

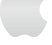

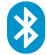

Bluetooth 4.0 +

## **Gyors üzembe helyezési útmutató**

1. Töltse le a WearHealth alkalmazást

Az okosóra alkalmazáshoz támogatást igényel a mobilnal való kapcsolathoz. Az alkalmazás letöltése előtt kérjük, olvassa el a mobil rendszer hardverplatformjának szükséges feltételeit.

Keresési módszer: QR-kód beolvasása a letöltéshez

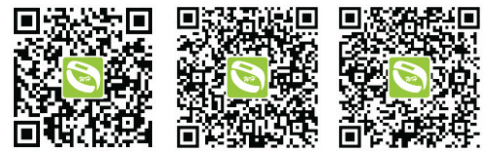

**IOS App** 

Google play

Android App

2. Aktiválja és töltse fel az okosórát

Az okosóra első használatakor töltse fel teljesen az aktiváláshoz.

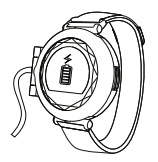

#### 3. Csatlakoztassa a készüléket

Keresse meg a modellt bluetooth csatlakozással, az alábbi ábra szerint

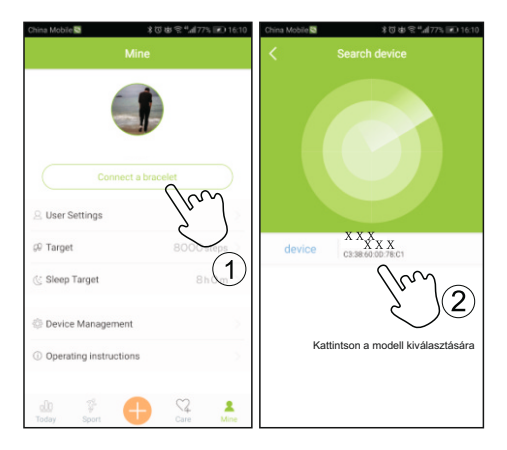

## **Kezdje el használni**

Gomb funkció Egyetlen kattintás: kapcsoló funkció Hosszan lenyomva: aktiválás, modellkapcsoló A mobiltelefon sikeres kapcsolat után a mozgását és az alvását szinkron módon rögzíti és elemzi

## **Funkció**

Az okosóra első használatakor ügyeljen a megfelelő teljesítményre. Ha nem kapcsolja be az alacsony akkumulátort, kérjük, töltse fel teljesen az okosórát és a töltés után kapcsolja be automatikusan.

 a bekapcsoláshoz. Az óra kikapcsolt állapotban tartsa lenyomva az érintőgombot 5 másodpercig

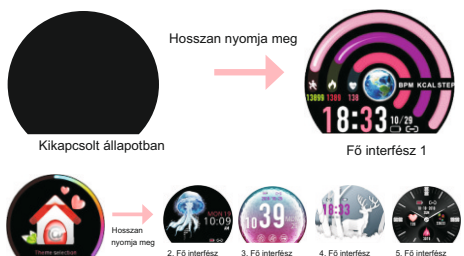

(Kedvenc felületét a témaválasztó felületen keresztül módosíthatja)

#### **A bekapcsolt állapot alatt az alábbi felületet láthatja**

1.A lépés számának felületén jelenítse meg az aktuális lépés számát

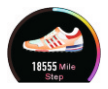

2.A kalória felületén jelenítse meg az aktuális kalória értéket

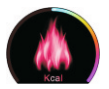

3.A távolság felülete, jelenítse meg az aktuális távolság értékét

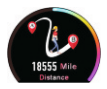

4.A pulzus felületén és a mérés automatikus elindításánál jelenítse meg a pulzus aktuális értékét a befejezés után

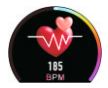

5.A vérnyomás illesztése és a mérés automatikus elindítása, a befejezés után jelenítse meg a vérnyomás aktuális értékét

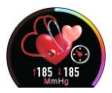

6. Az alvás felület megieleníti a tegnap este alvási idejét

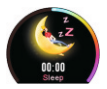

7. Az nem olvasott információs felület artalmához az oldal elforgatásához érintse meg a megjelenített tartalmat

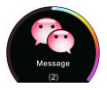

8. Sportfelület, hosszan nyomja meg az érintőgombot, hogy belépjen a különféle sportmódok alfelületébe

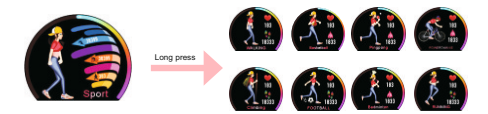

hogy belépjen az alsó felület alá 9.A biztonságos időszak interfésze, hosszan nyomja meg az érintőgombot,

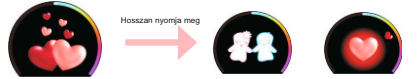

10. Stopper interfész, hosszan nyomja meg az érintőgombot az időmérő indításához, nyomja meg ismét a leállításhoz, és hosszan nyomja meg a Stop üzemmódból való kilépéshez

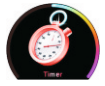

11.Mobi keresési felület, hosszan nyomja meg a mobilon történő kereséshez (ez a funkció érvényes, ha karkötőt csatlakoztat a Bluetooth APP-hez)

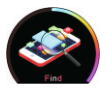

12.A fényerő-szabályozó felületet körkörösen érintse meg a fényerő beállításához

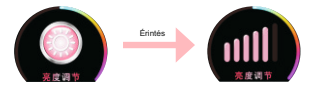

13. Be kikapcsoló felület, hosszan nyomja meg az érintőgombot a be- és kikapcsolás alsó felületre lépéshez, koppintson az Y gombra, hosszan nyomja meg az érintőgombot 5 másodpercre a kikapcsoláshoz.

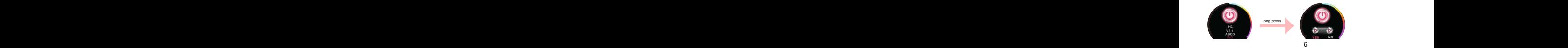

### **Emlékeztető funkció**

1. Keresse meg a "device management" elemet az alkalmazásba, majd érintse a "more reminds" menüpontot a különféle memóriák megnyitásához, a kezdési és a befejezési idő beállításához.

Különböző emlékeztetők láthatók az alábbiak szerint:

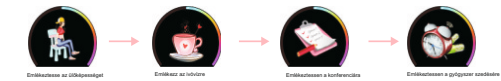

#### 2. Hívás emlékeztető

 az elutasításhoz Miután az APP csatlakozik a Bluetooth karkötőhöz, elemet, és nyissa meg a "hívás emlékeztető" lehetőséget. Bejövõ hívás esetén a csuklópánt rezeg és megjeleníti a telefont, ha 3 másodpercig lenyomva

#### 3. SMS-emlékeztető

Miután az APP csatlakozik a Bluetooth karkötőhöz, kresse meg a "device management" elemet, és nyissa meg az "SMS-emlékeztető" lehetőséget. Ha van SMS, a csuklópánt rezeg, megjeleníti a nevet és a tartalmat, érintse meg a képernyő tartalmát az oldal fordításához

#### 4.Tartsa vissza az IM eszközt

Az APP-vel való csatlakozás után nyissa meg az azonnali üzenetküldő eszközt

egy "több emlékeztető", használja a WeChat, QQ, FACEBOOK és TWITTER stb.